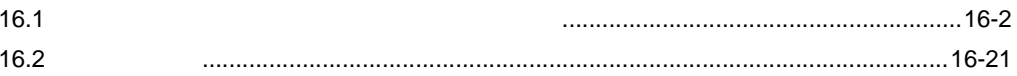

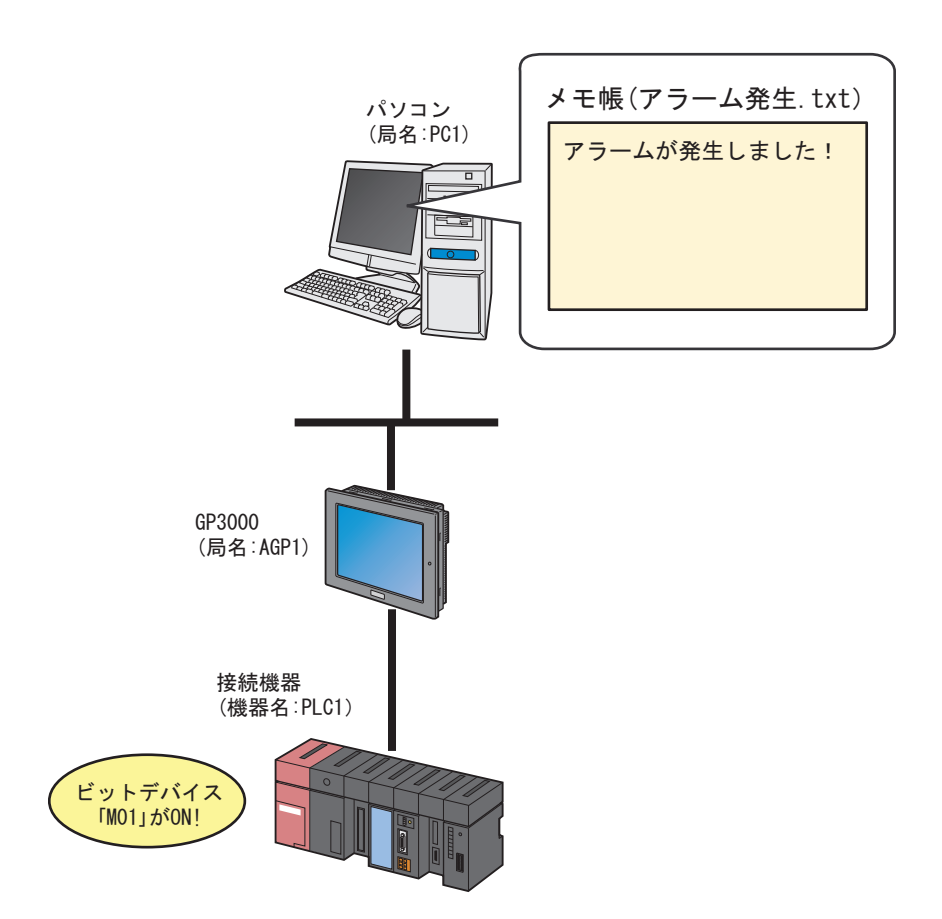

<span id="page-1-0"></span> $\text{Ext}$ 

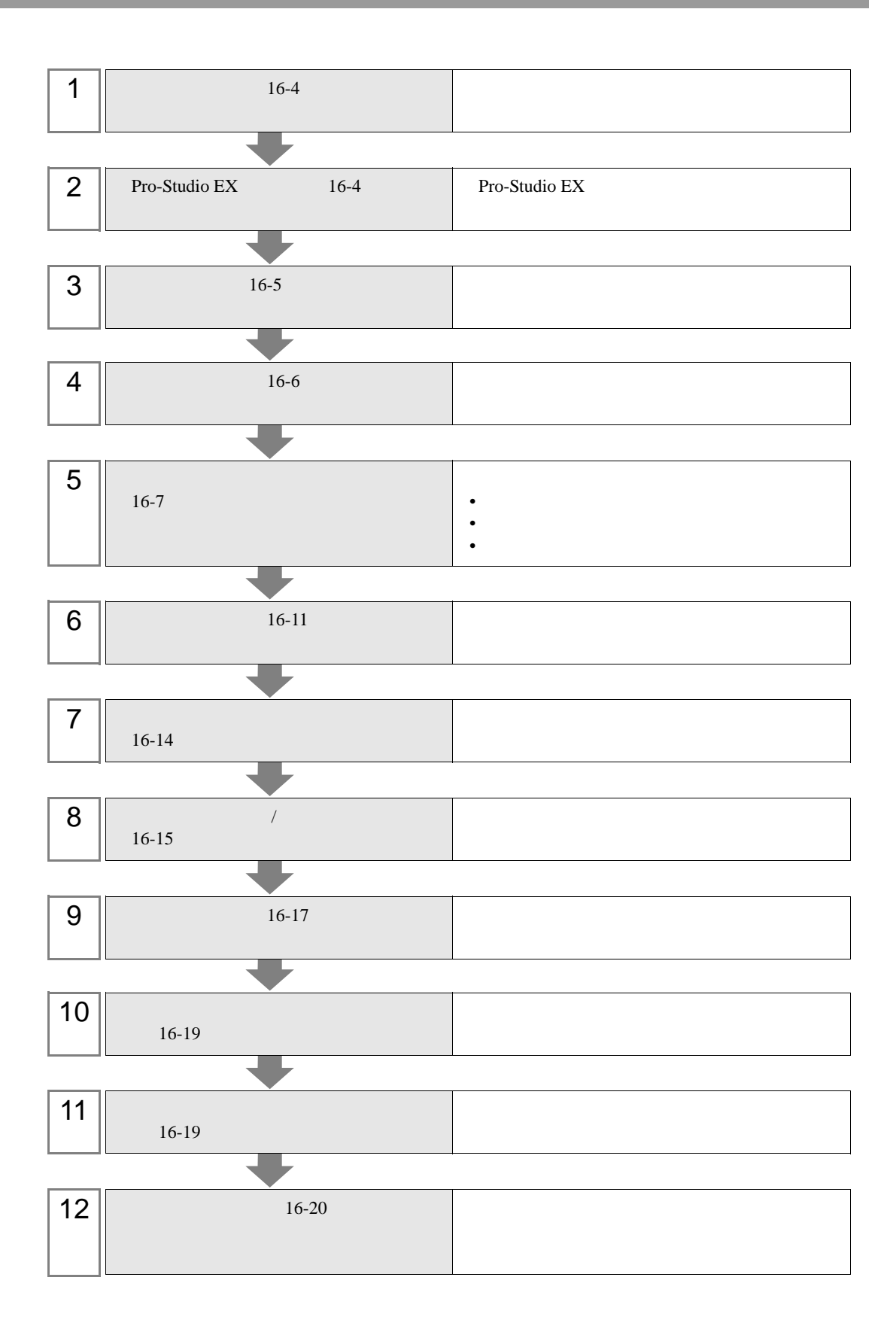

<span id="page-3-0"></span> $16.1.1$ 

1  $\blacksquare$ 

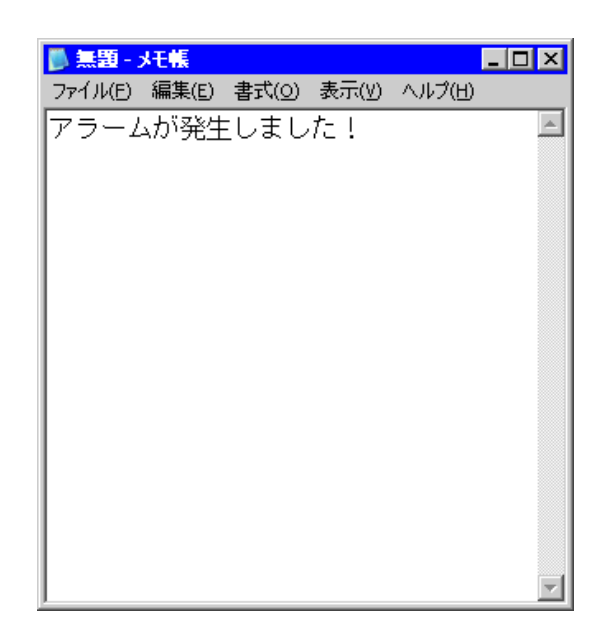

2 作成後、ファイル名「アラーム発生 .txt」として、パソコンのデスクトップに保存します。

# <span id="page-3-1"></span>16.1.2 Pro-Studio EX

Pro-Studio EX

3 **Pro-Server EX** 

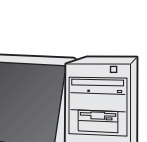

<span id="page-4-0"></span> $31$ 

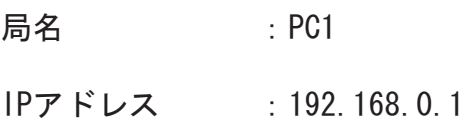

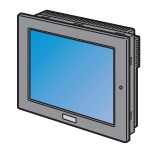

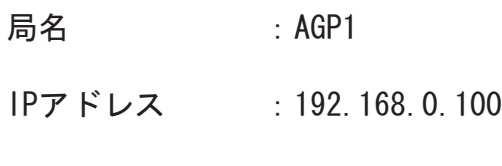

接続機器情報

設定例

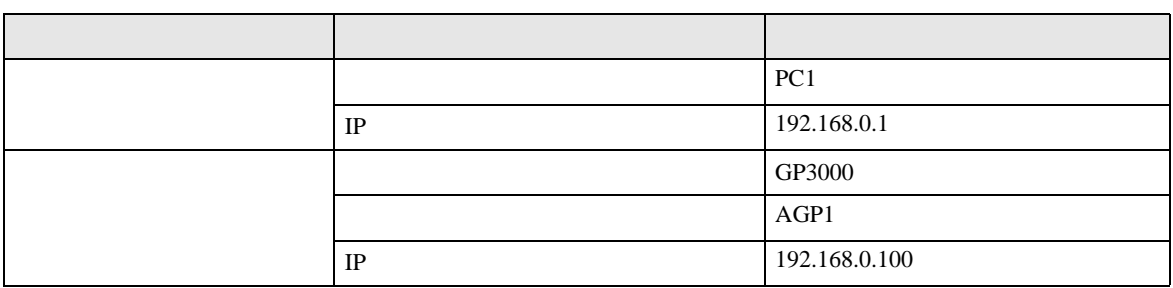

<span id="page-5-0"></span>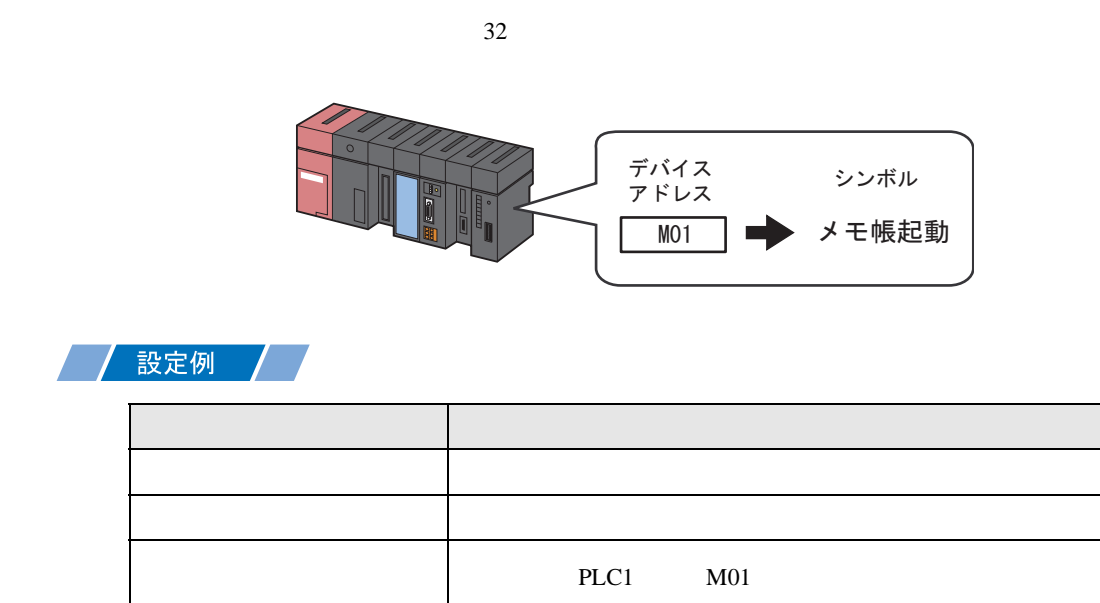

 $\vert$  1

<span id="page-6-0"></span>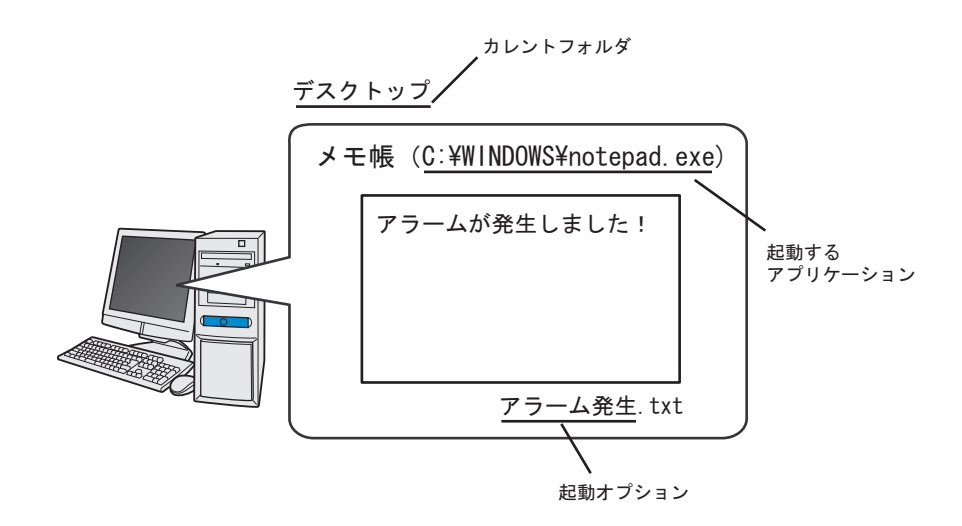

設定例 /

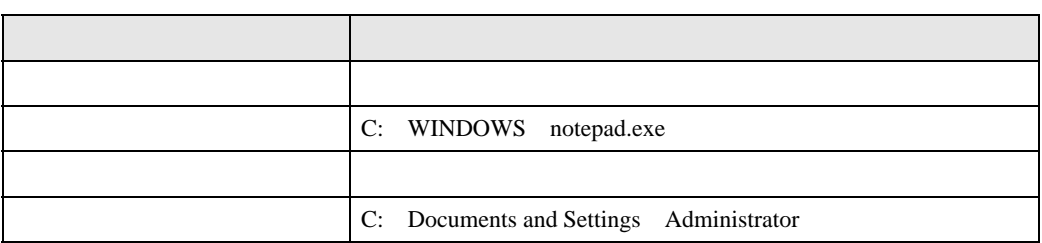

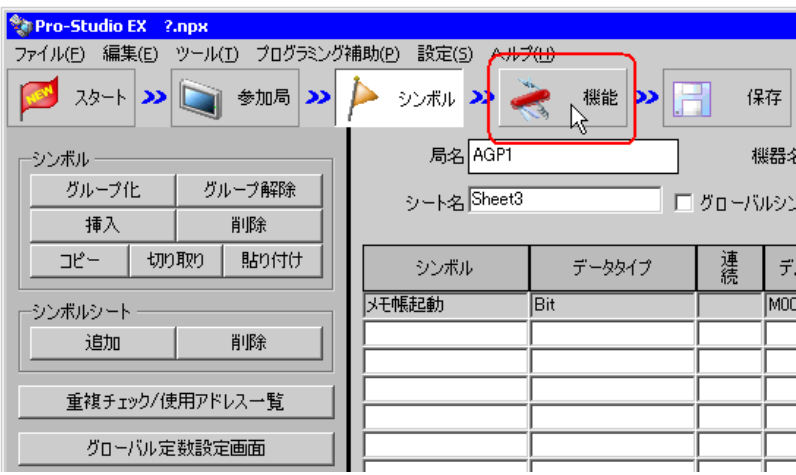

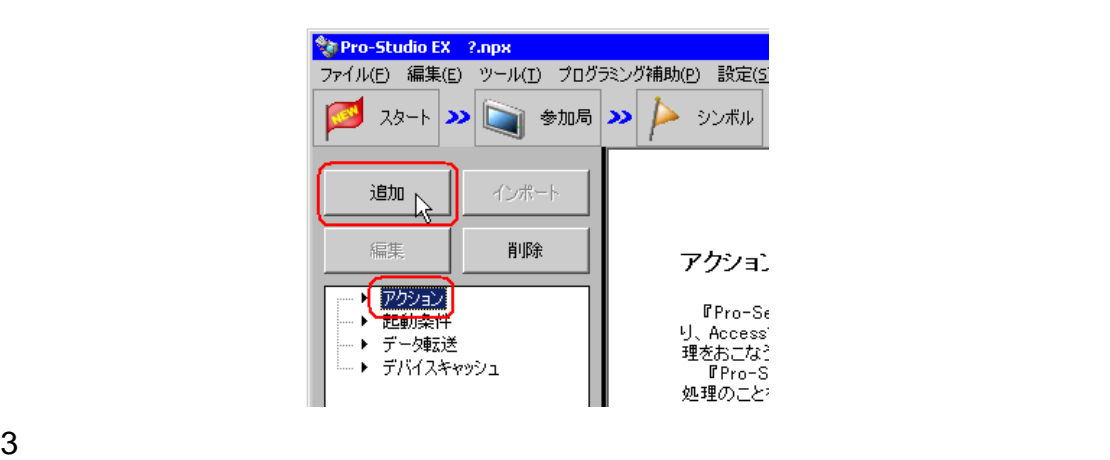

アクション名/パラメータの設定  $\blacksquare$ 新規にアクションを追加します。<br>アクション名を指定し、パラメータを設定してください。 アクションの種類 EXCEL帳票 <u>r</u> |EXCED<del>IR系</del><br>|GP JPEGデータのアップロード<br>|GP ログデータアップロード<br>|アータベースへのアップロード<br>|データベースへのアップロード  $\blacktriangle$ アクション名 <mark>チームペースが必みタッフロード<br>1年度のアプリケーションを起動する<br>1GP ファイリングデータの自動アクプ<mark>ト</mark>トド<br>1GP ファイリングデータの自動ダウンロード</mark> 次へ キャンセル

 $4$ 

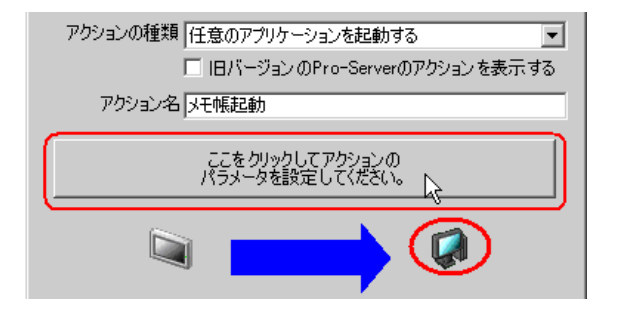

WINDOWS notepad.exe

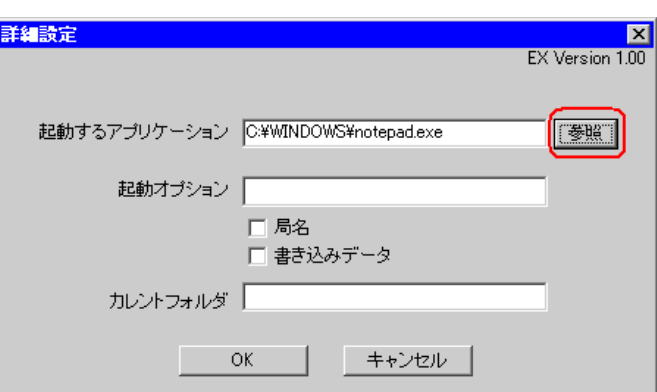

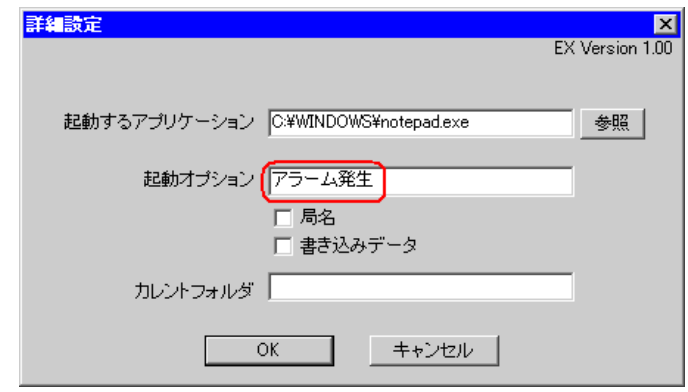

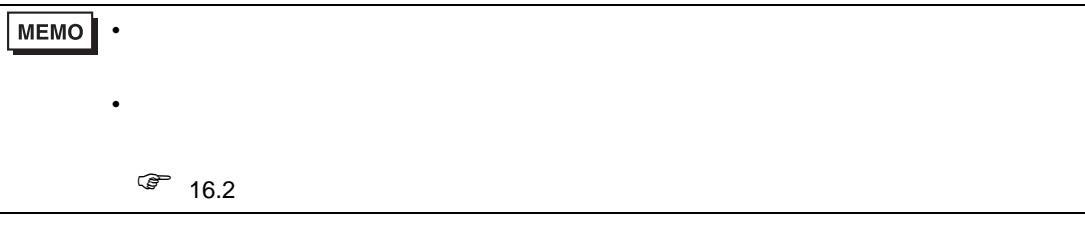

Settings Administrator

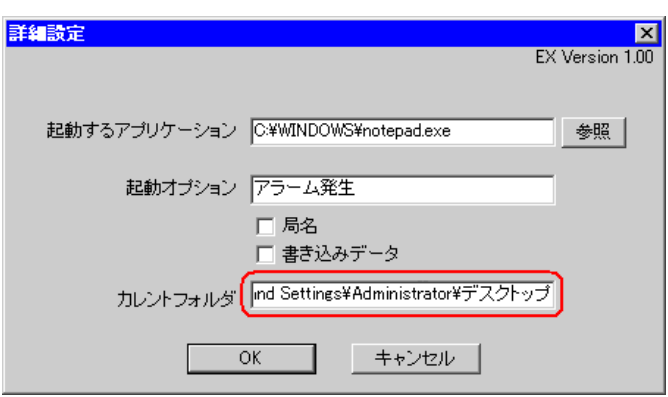

# 8 OK

**7** C: Documents and

<span id="page-10-0"></span>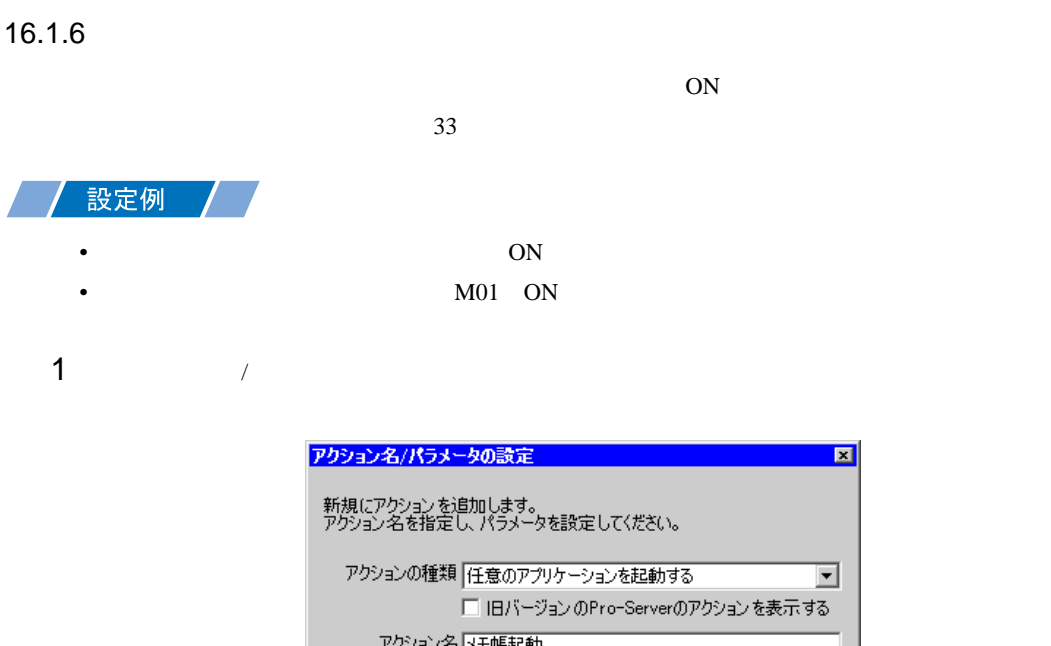

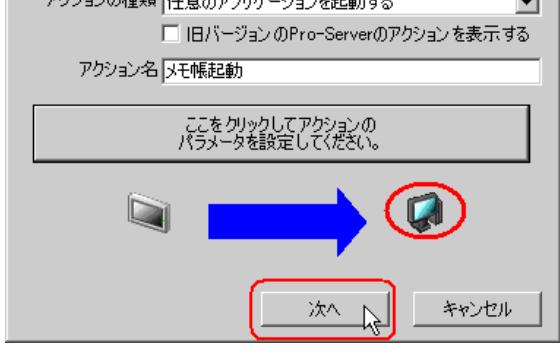

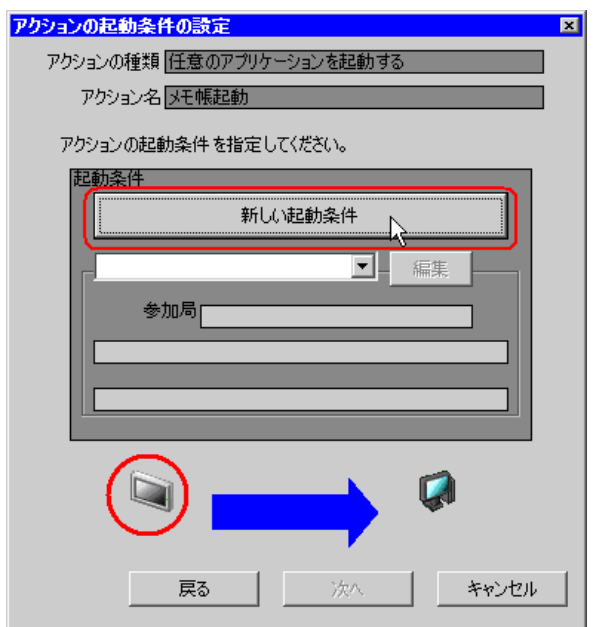

 $3$  ON

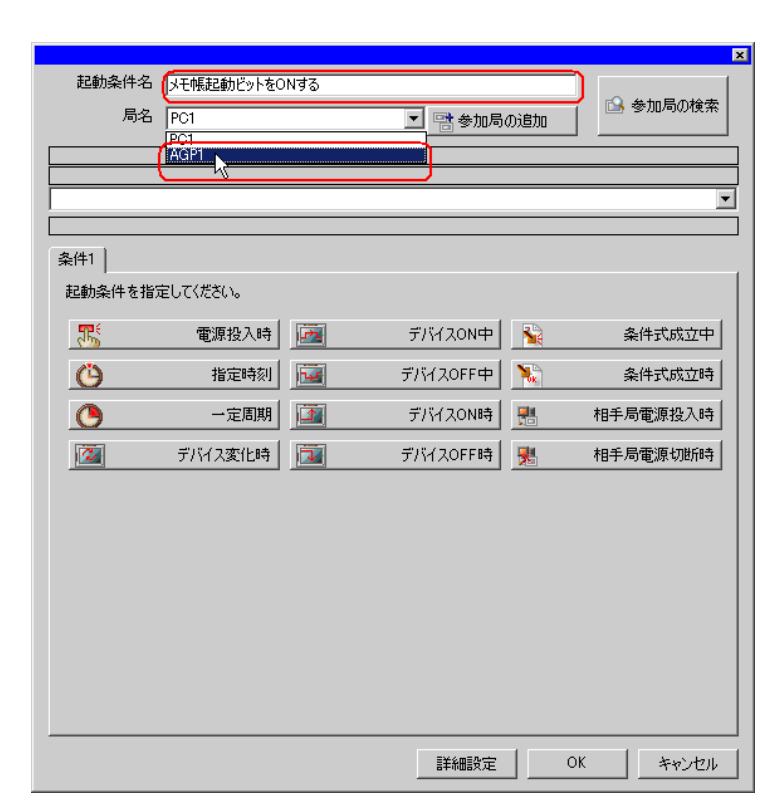

• ここで設定する局名は、起動条件となるデバイスを持つ参加局または転送するデータを

AGP1

 $\mathbb{F}$  33

 $4 \t 1 \t ON \t PLCl$ 

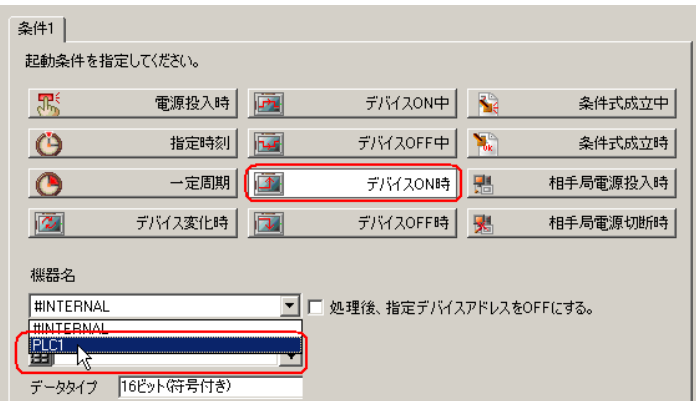

 $5$ 

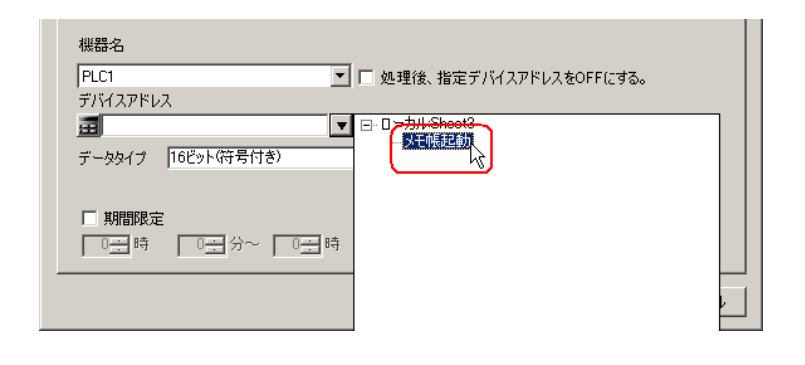

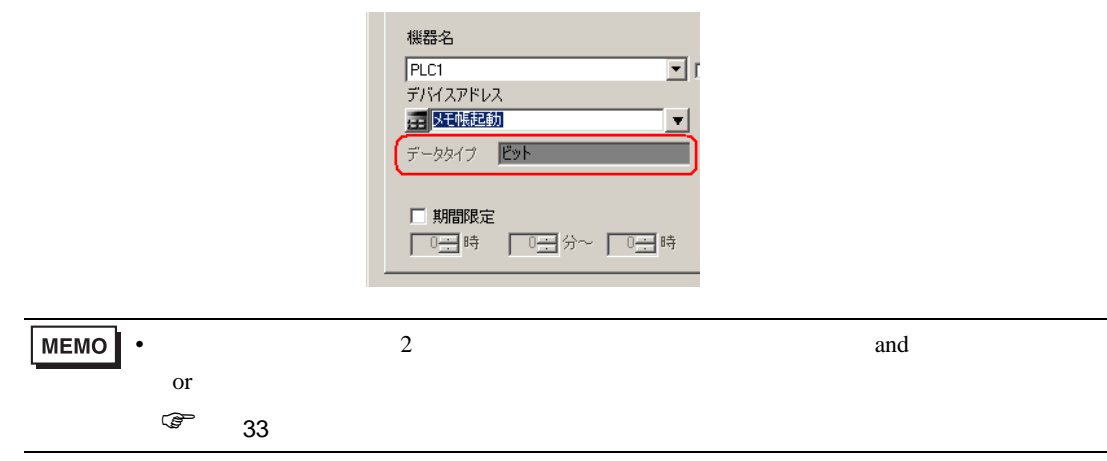

6 ок

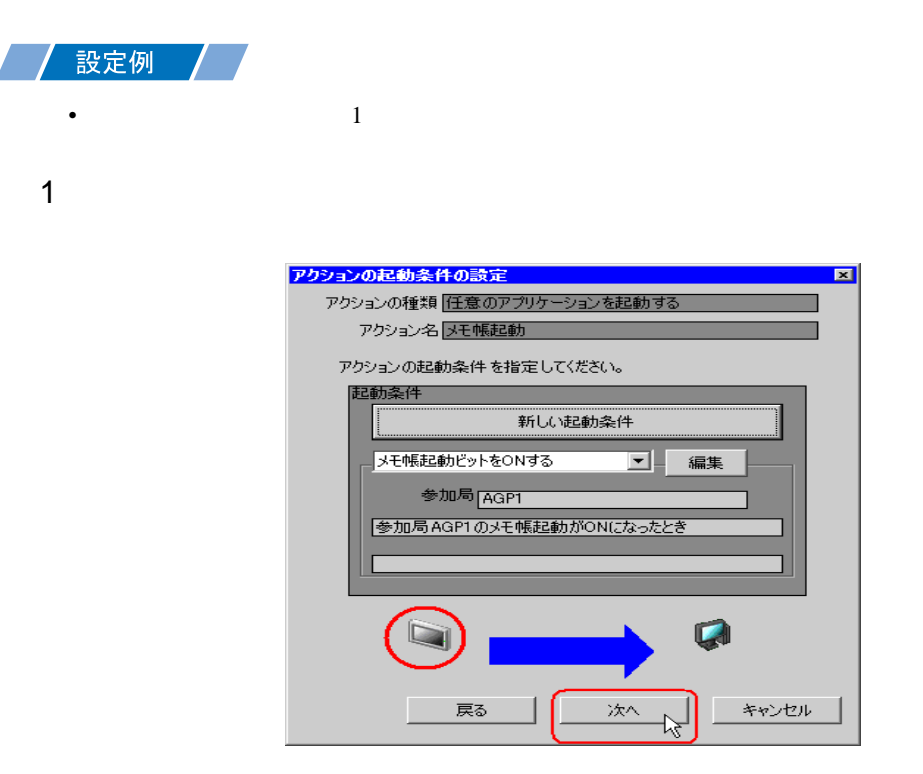

 $2$   $1$   $1$ 

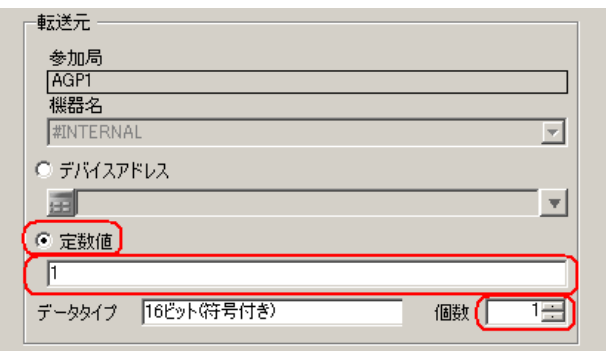

<span id="page-13-0"></span> $15.2$ 

## <span id="page-14-0"></span> $16.1.8$  /

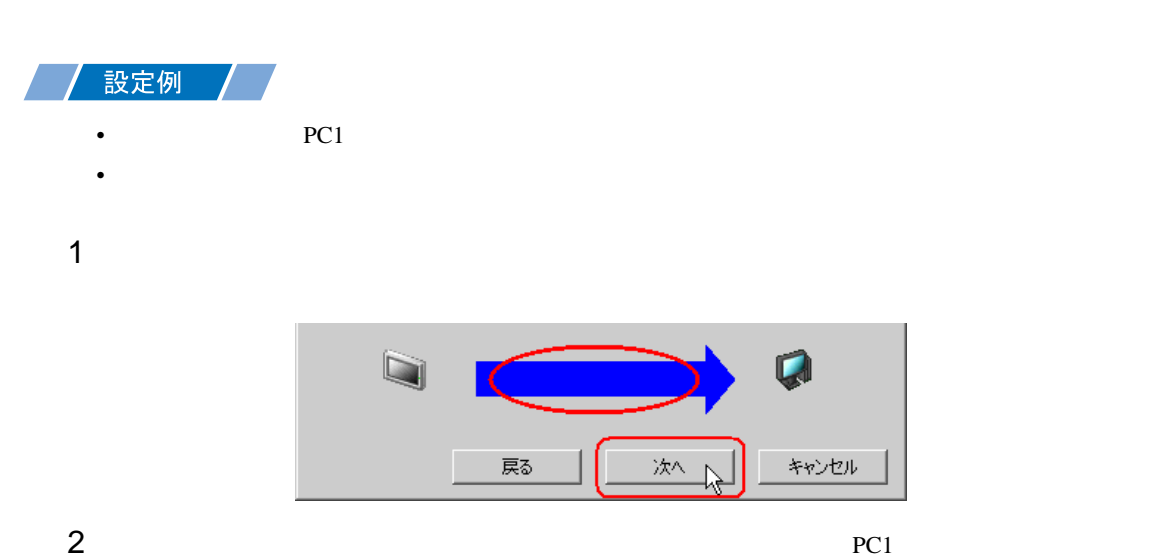

アクション動作局/処理完了通知設定  $\blacksquare$ アクションの種類「任意のアプリケーションを起動する アクション名及モ帳起動 実際にアクションが動作する動作局(Pro-Server EX)を指定してください。 動作局  $PCT$  $\overline{\phantom{a}}$ - 1991<br>- 日本<br>- アクションの実行<br>- アクションの実行 アクションの実行をしらせるデバイスを指定してください。<br>アクション実行後、Onします。 機器名 **#INTERNAL**  $\overline{\mathcal{F}}$ 通知先デバイス 氳  $\mathbf{v}$ データタイプ E>ト 戻る 完了 キャンセル

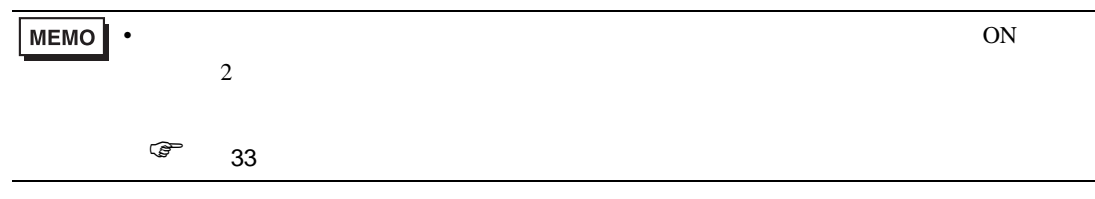

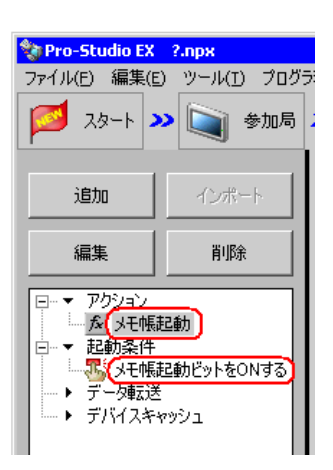

 $\mathcal T$ 

<span id="page-16-0"></span> $16.1.9$ 

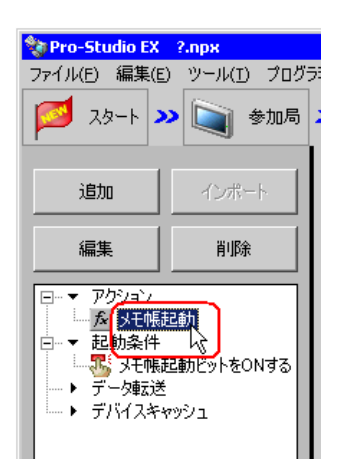

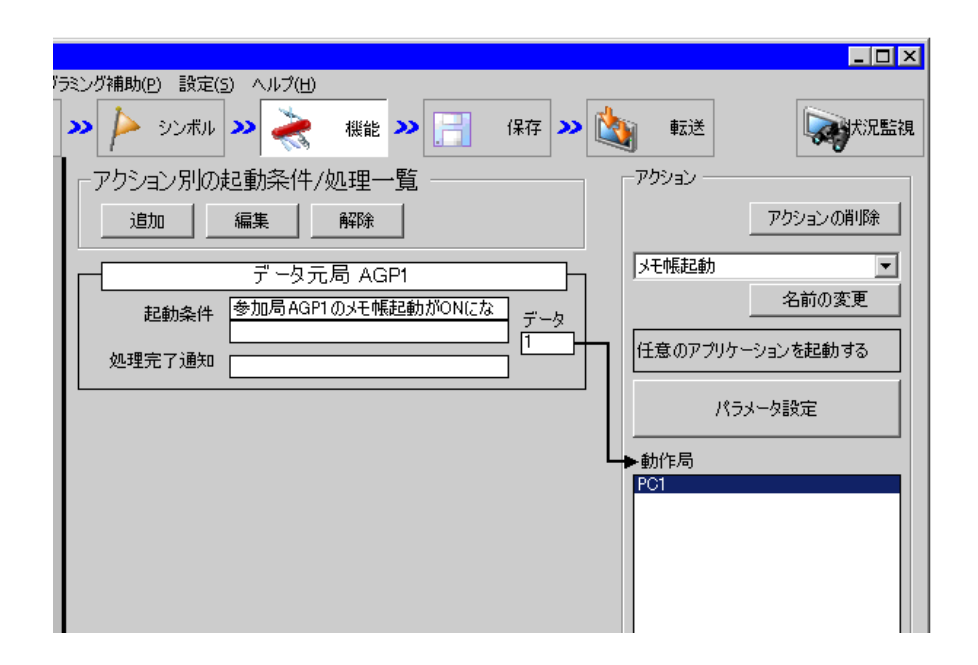

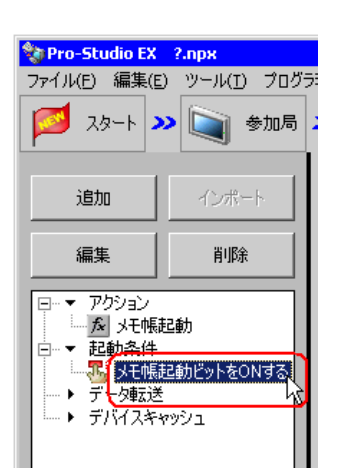

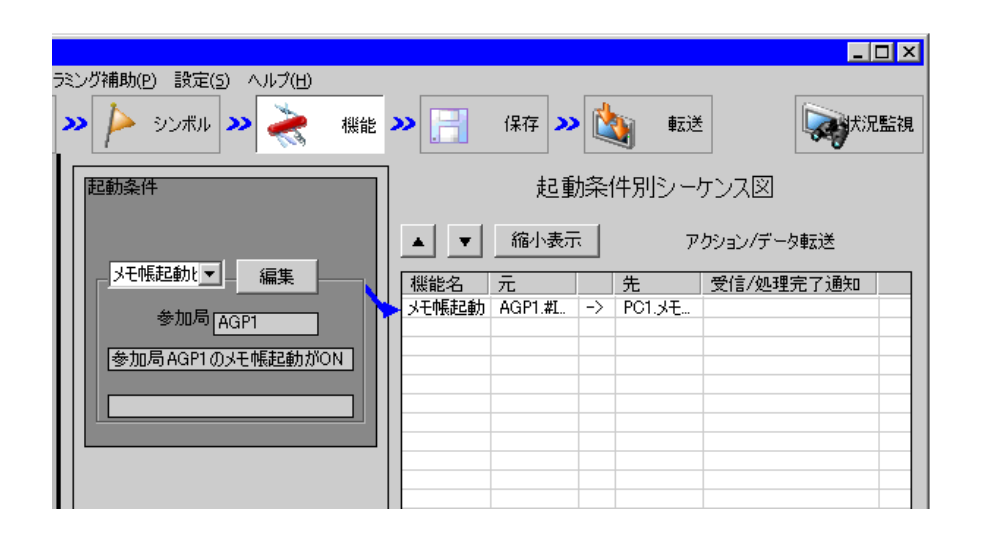

 $2 \t\t\t ON$ 

<span id="page-18-1"></span><span id="page-18-0"></span>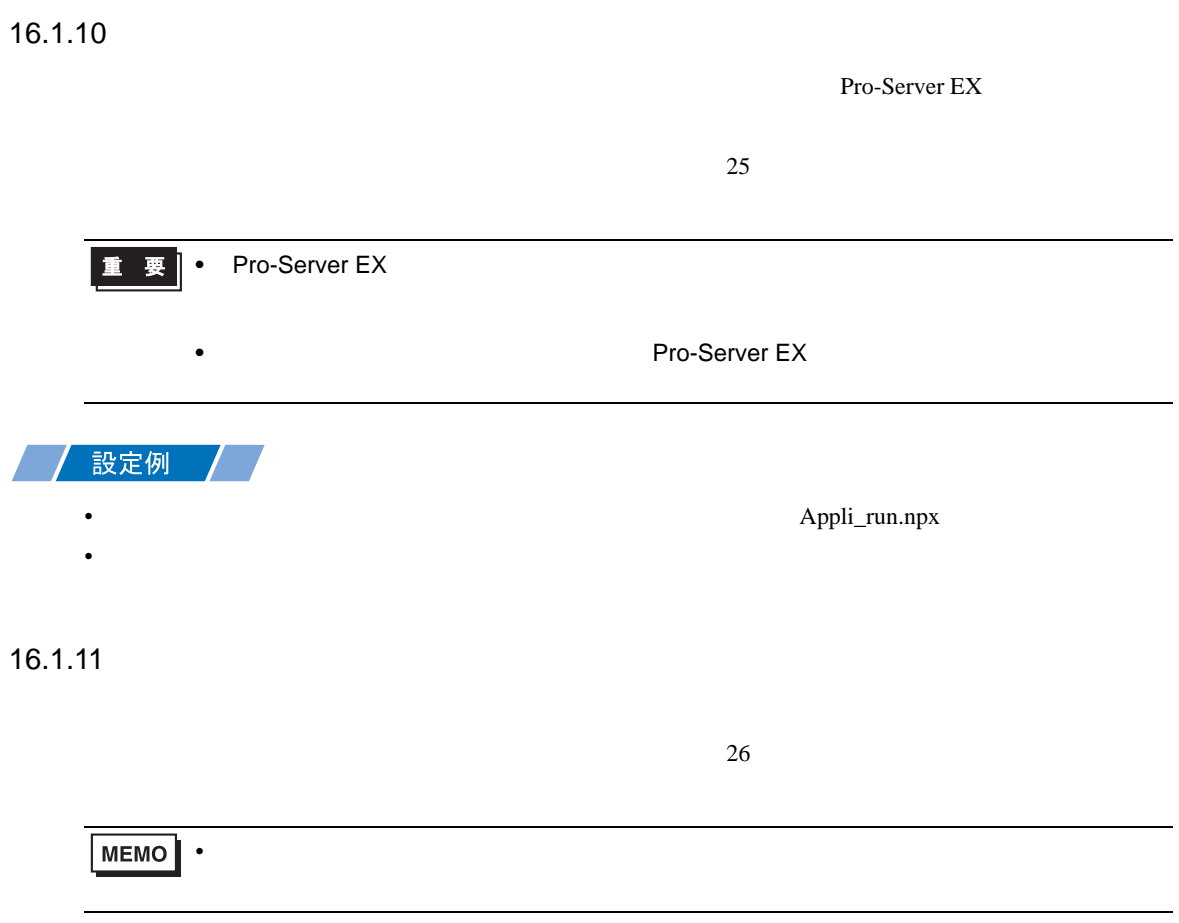

<span id="page-19-0"></span>16.1.12

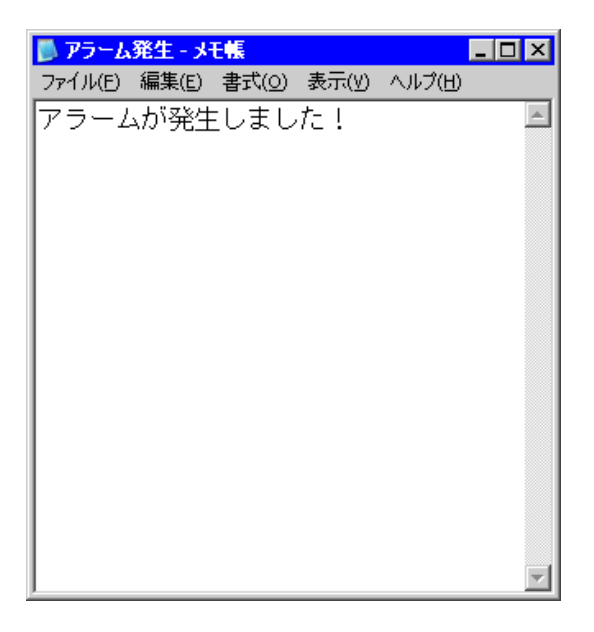

•  $\sim$  29

<span id="page-20-0"></span>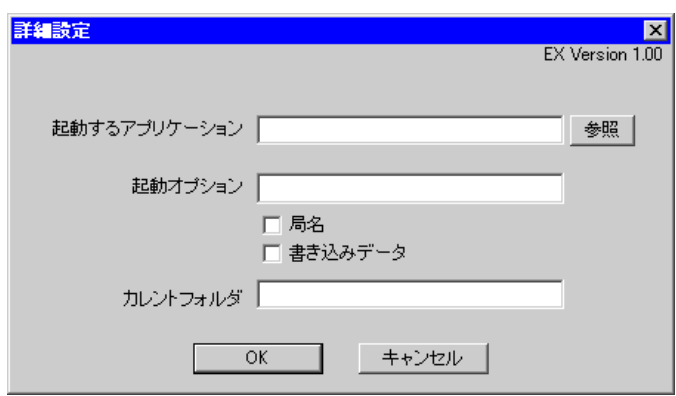

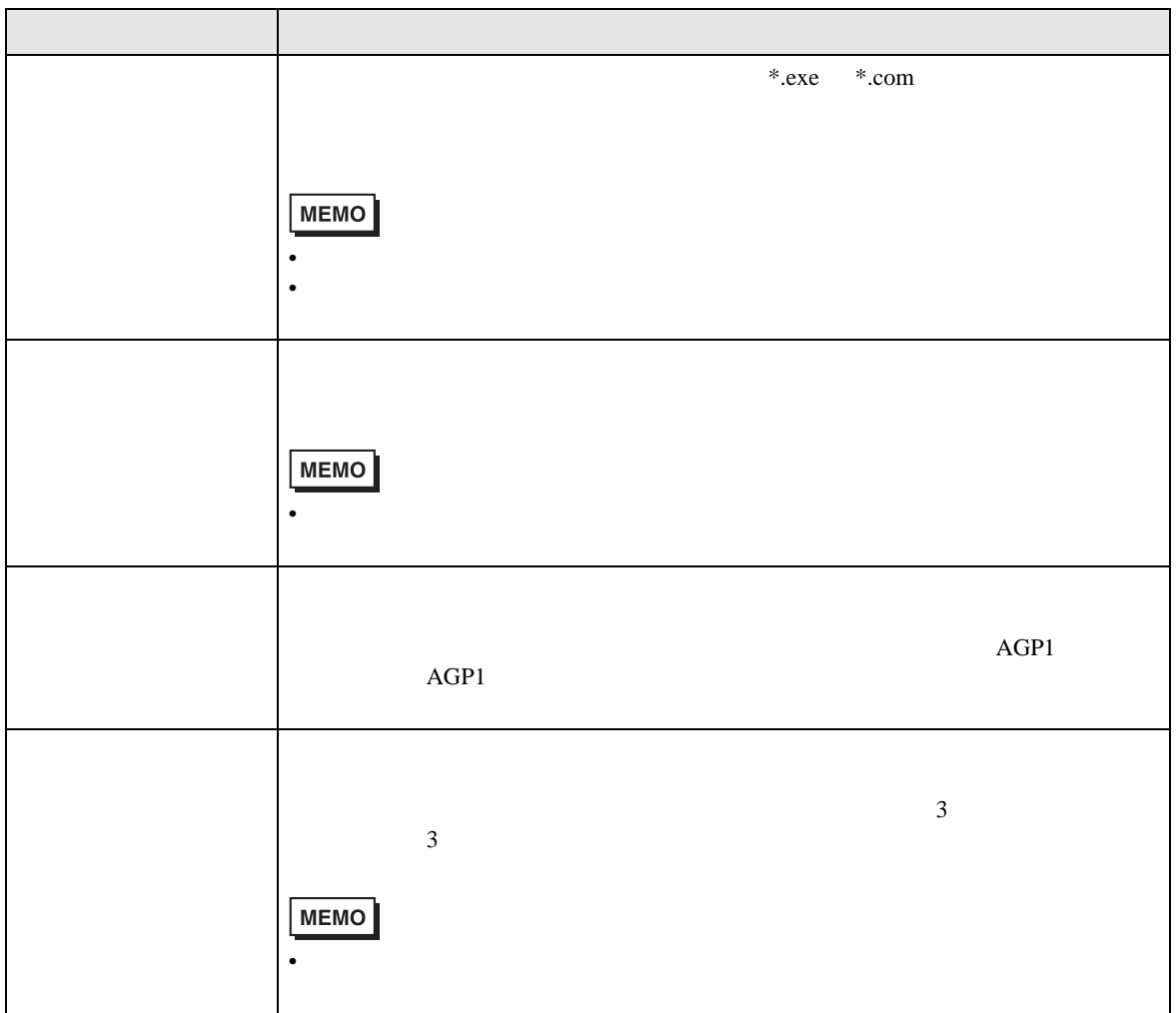

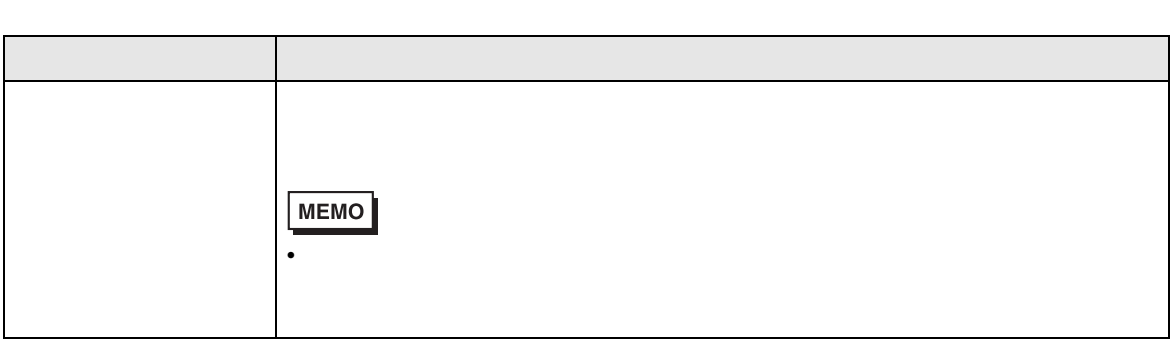

Windows Vista

Pro-Server EX

 $[$   $]$   $[$   $]$   $[$   $]$   $[$   $]$ Pro-Server EX Pro-Studio EX Pro-Server EX